# **Application configuration**

- [WaterCoach Display configuration](#page-0-0)
	- <sup>o</sup> [Schema definition](#page-0-1)
	- <sup>o</sup> [Explanation](#page-0-2)
		- [multipleSystems](#page-6-0)
		- [config](#page-1-0)
	- [Meta-application, or combining multiple Scenario Script Databases \(SSD\)](#page-2-0)
- [Delft-FEWS configuration](#page-4-0)
	- <sup>o</sup> [Delay visibility of forecasts](#page-5-0)
		- <sup>o</sup> [Show specific external historical timeseries in the future \(e.g. astronomical tide forecast or climatological data\)](#page-6-1)
	- <sup>o</sup> [Participant mode](#page-6-2)
	- [Multiple system mode](#page-6-0)
- [Examples](#page-7-0)

# WaterCoach Display configuration

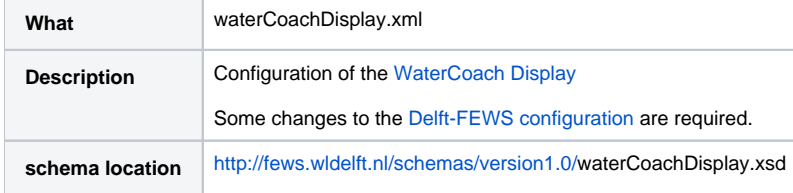

## <span id="page-0-3"></span><span id="page-0-0"></span>WaterCoach Display configuration

The WaterCoach Display configuration for the embedded WaterCoach replaces the application configuration of the Stand Alone WaterCoach configuration. In it, global settings for the WaterCoach can be specified, which are valid for all scenarios/scripts. This display is part of the is part of the [Delft-FEWS](#page-4-1)  [configuration](#page-4-1) , and as such needs to be declared in the [Delft-FEWS configuration.](#page-4-1)

### <span id="page-0-1"></span>**Schema definition**

The structure of the XML-schema for the WaterCoach Display configuration is as shown on the right. To connect multiple applications for a combined training in WaterCoach the multipleSystems element (see below) has to be configured in the waterCoachDisplay before config (see on the right). An XML-schema for the waterCoachDisplay and multipleSystems is shown below.

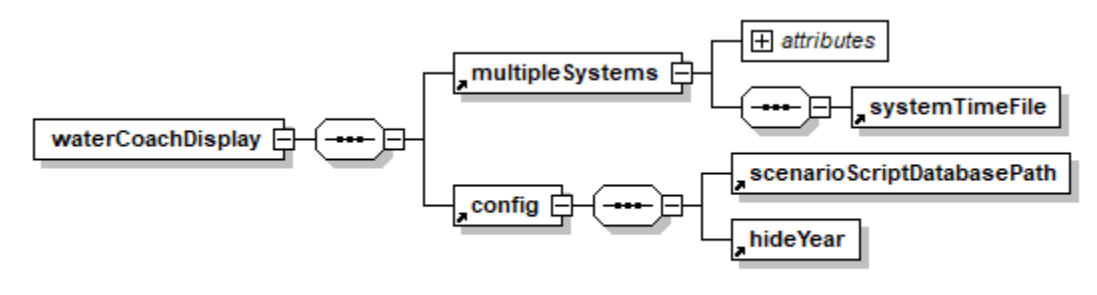

Generated by XMLSpy

www.altova.com

### <span id="page-0-2"></span>**Explanation**

The waterCoachDisplay XML schema is divided into two parts. The multipleSystems element and the config element. The keys for both elements are explained below.

#### **multipleSystems**

- Multiple applications can be connected with each other in WaterCoach by enabling the multipleSystems attribute.
- When enabled, you need to is possible to specify a path and file name for the systemTimeFile. This is a NetCDF file containing the in-training time in milliseconds since 1 Jan 1977, that will be written by the leader and read by the follower(s). There is no difference in the configuration between the leader and follower applications, which is which is determined by the user at start-up (see [User Guide](https://publicwiki.deltares.nl/display/FEWSDOC/User+Guide#UserGuide-ConnectingmultipleWaterCoachapplications)).

See for more details on multiple systems [below.](#page-6-0)

### <span id="page-1-0"></span>**config**

The keys in the XML-schema are explained in the figure on the right. Some of the keys are explained in more detail here.

- Scenarios/scripts that can be played with the WaterCoach must be part of a [scenario/script database.](https://publicwiki.deltares.nl/display/FEWSDOC/Scenario+and+Script+Database+-+SSD) The key scenar ioScriptDatabasePath contains the (absolute or relative) path to the scenario/script database
- Since 2021.01 You can move the grid data in the local datastores to separate read only gbin files. Because they are read-only they can be shared and there is no need to copy them when starting a new watercoach instance. The gbin files can be created with a stand alone client and F12 database - move time series grid data to separate water coach gbin file. The created gbin file can be moved to a network drive or to a opendap server. The key gridBinFilesPath contains an absolute path to folder with gbin files. The name of a gbin file should equal the scenario name. The first directory that contains the % scenario name%.gbin is used. The path starts with http(s) when a open dap folder is referenced.
- Historical scenarios/scripts may be familiar to players of the game. Therefore it is possible to hide the year of the scenario/script in the WaterCoach by setting the flag hideY ear to true. Note that for the WaterCoach a copy of the operational system should be used since some changes in the FEWS configuration are required; see below. A better option for misleading players is to overrule the date/time of the historical scenario by explicitly setting the in-game time in the script configuration.
- Events in a script can be associated with a file that is executed during the game. For example, a pdf-file can be associated with an event to simulate an incoming e-mail or an mp3-file to simulate telephone calls. Using the key fileA ssociation , programs can be specified with which files with indicated extensions must be processed. Default file associations are used if nothing is specified here.
- In the section  $\tt timeControl$ , the presence of buttons for time control during the game can be configured, namely a p ause/play button, a next button for jumping to the next scheduled event in the script, fast Forward/Backward b uttons for speeding up/down time, and a set button for adjusting the time manually.
- Section experienceLevel contains configuration of experience levels in the game. With the key levels, the actual experience levels are defined, separated by semicolons, e.g. "Beginner;Intermediate;Expert". In the script configuration, events can be defined for each of these experience levels. The flag adjustLevel indicates that the experience level can be adjusted during the game.
- The key fewsLogEventCodes accepts a list (separated by semi-colons) of event codes from FEWS that have to be logged in the WaterCoach log, e.g. "Info;ManualForecast. started".
- The WaterCoach can be played combined with the socalled "procedure game", developed for the Dutch Water Service (Waterdienst). In such a combined setting, the hostname and the port number for connecting to the combined game must be specified in serverHostName and serverPort, respectively. Furthermore, forecasts must be published to a file in so-called PI-format. This can be accomplished by setting the key writePiOutput to true (defaults to false).
- showVisualizeScriptButton is deprecated.
- The option copyLocalDataStore has been added to aid the script configurator. If you are working on the script for one scenario, you can turn of the copying of the localDataStore at the start-up of the WaterCoach by temporarily setting this keyword to false. Note: this option has no effect in an application that is configured as [participant.](#page-6-3)
- Some default values can be entered (useful when developing a game): defaultUserName, defaultScenario and defaultScript.

### **WC session info**

Note: if a different scenario has been played with the selected LDS, that scenario and script are shown instead of the configured defaultScript and defaultScenario. Work around is to remove old session

information from the database (as stored in the ScenarioScriptDatabase) with: F12 > database > delete wc session info

- log4jConfigPath and logPath are deprecated.
- The keyword scriptLogPath can be set to overrule the default locations of the watercoach log file. In this file, all actions within the WaterCoach display are logged, and thus can be used for after action review or feedback.
- Keyword displayConfirm controls the presence of "Are you sure?" confirmation buttons.
- $\bullet$ Keyword clientConfigExportURL defines whereto the clientConfig.xml is exported to. This can be used when the WaterCoach is used in Participant mode (through F-12 menu of WC display). The Master application can export the clientConfig.xml to this location. This file can be used by the Participant applications(s) to connect to the Master localDataStore.
- The keyword participant is deprecated. See [below](#page-6-3) on how to activate participant mode.

### <span id="page-2-0"></span>**Meta-application, or combining multiple Scenario Script Databases (SSD)**

You can combine multiple SSD for a single WaterCoach application, see for more information Scenario and Script Database [SSD#SSDfolderstructurefordifferent\(older\)versionsofaDelft-](https://publicwiki.deltares.nl/display/FEWSDOC/Scenario+and+Script+Database+-+SSD#ScenarioandScriptDatabaseSSD-SSDfolderstructurefordifferent(older)versionsofaDelft-FEWSapplication(akaWaterCoachmeta-application))[FEWSapplication\(akaWaterCoachmeta-application\)](https://publicwiki.deltares.nl/display/FEWSDOC/Scenario+and+Script+Database+-+SSD#ScenarioandScriptDatabaseSSD-SSDfolderstructurefordifferent(older)versionsofaDelft-FEWSapplication(akaWaterCoachmeta-application))

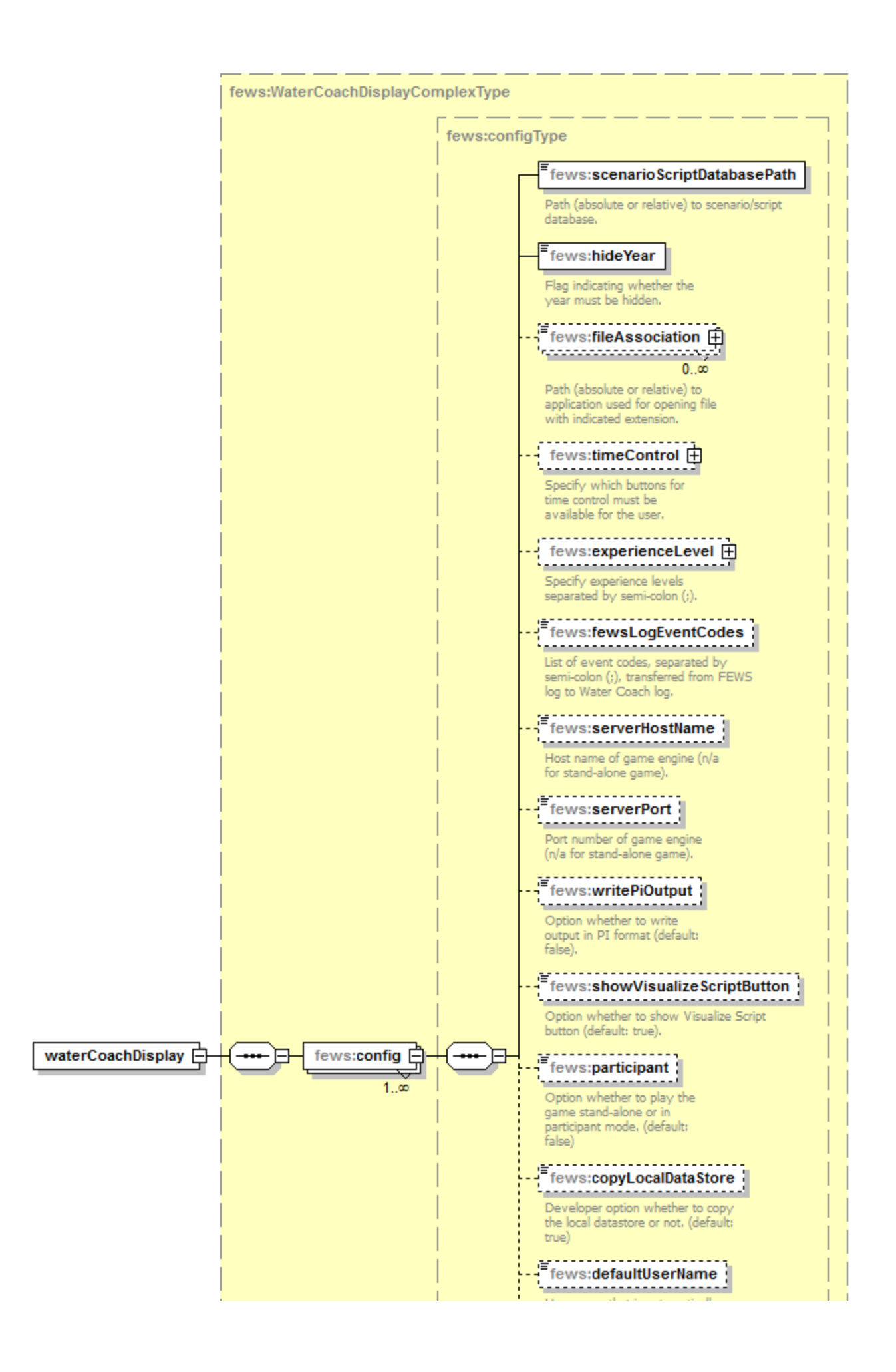

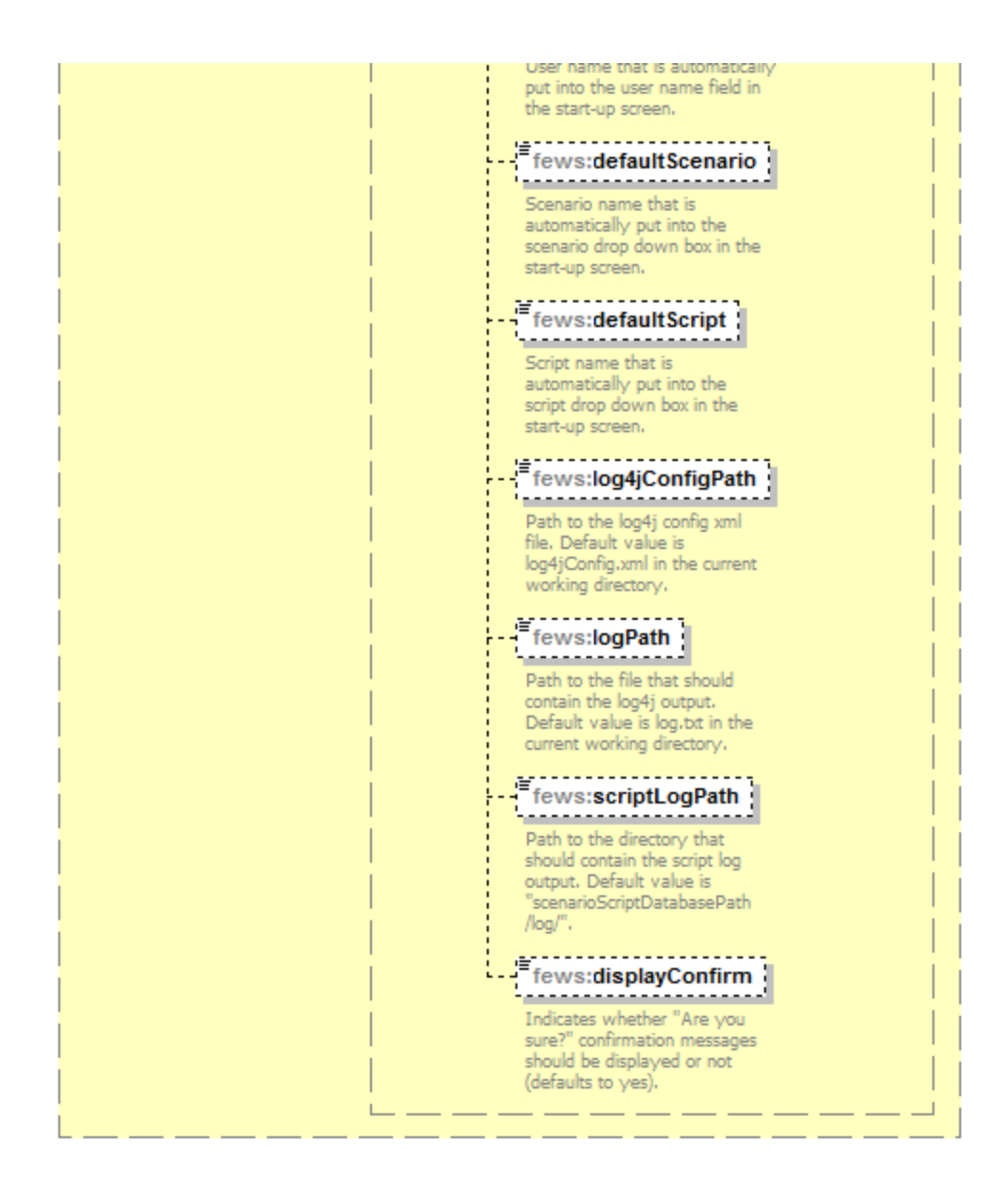

### <span id="page-4-1"></span><span id="page-4-0"></span>Delft-FEWS configuration

It is advisable to use a Stand Alone application for the WaterCoach, to prevent any possible obstructions to operational activities. Also, some minor changes are needed in the FEWS configuration in order to use it with the WaterCoach. These changes can be made to the live system as well, without much consequences.

Note: for a more detailed description of the FEWS configuration files, please refer to the wiki pages of the [Delft FEWS Configuration Guide](http://public.wldelft.nl/display/FEWSDOC/Delft-FEWS+Configuration+Guide).

- 1. FEWS configuration file  $\texttt{Exploreer.xml}$  in the directory  $\texttt{SystemConfigFiles}$ 
	- a. the dateTime section
		- i. In order to hide the year within FEWS, the  $\texttt{dateTimeForm}$  must be configured accordingly.
		- ii. <del>The element adjustSystemTimeAutomatically should be set to 'true' (default for a Stand Alone is false), otherwise it will</del> not be possible for the WaterCoach to alter the systemTime during the game. (Also make sure that you don't have a T0 configured in the global properties file). This remark is no longer needed. The option adjustSystemTimeAutomatically and T0 configured in global.properties are no longer relevant in WaterCoach mode.
	- b. To have a [pop-up](https://publicwiki.deltares.nl/display/EAT/Script+configuration#Scriptconfiguration-Frames) appear with new messages, vjdbcServicePortRange needs to be configured in Explorer.xml. This same service is also required for the [participant mode,](https://publicwiki.deltares.nl/display/EAT/Application+configuration#Applicationconfiguration-Participantmode) and should only be configured for a Stand Alone or a Master application. Note: by specifying this range the vjdbc service is started. This part of the configuration can be kept the same in the live system, but be aware that this means that this service will be started in the live system as well.

<vjdbcServicePortRange start="40402" end="40402"/>

c. Note: this change is no longer required with the embedded WaterCoach: The port number fewsPiPortNumber for the FEWS PI service has to be in the range of port numbers that must be specified in  $Explower.xml$ . Note: by specifying this range the PI service is started. This part of the configuration can be kept the same in the live system, but be aware that this means that the PI service will be started in the live system as well.

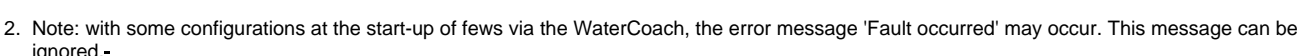

- 3. Changes to the global.properties
	- a. add key WATERCOACH\_SCENARIO\_DATABASE\_PATH=%REGION\_HOME%/WaterCoach
		- Note, this is optional, you could also define this location directly in waterCoachDisplay.xml
		- b. configure localDatastoreFormat=firebird, since the default 2016.01 database is Dirby

Note: the shared database approach for the participant mode is only supported for Firebird at the moment G)

4. Create [<My\\_WaterCoachDisplay>.xml](#page-0-3) in <root\_folder>\Config\DisplayConfigFiles\, see [configuration example](#page-8-0) If you have an existing application\_config.xml, make the following changes:

- a. move file to <root\_folder>\Config\DisplayConfigFiles\ and rename if you like
- b. replace root element config with root element waterCoachDisplay

<piServicePortRange start="50505" end="50505"/>

- c. add element config
- d. remove elements
	- i. locale,
		- ii. fewsExecutable,
		- iii. fewsRegionDir,
		- iv. fewsPiPortNumber
- e. move element hideYear under the element scenarioScriptDatabasePath
- f. use key from global.properties to configure scenarioScriptDatabasePath
	- g. add element /waterCoachDisplay to the end of the file
- 5. FEWS configuration file Explorer.xml in the directory SystemConfigFiles
	- a. Add WaterCoach plugin to Explorer.xml, see the [configuration example \(](#page-8-1)Only for the embedded WaterCoach, Delft-FEWS 2016.01 and up).

**loadAtStartup with embedded WaterCoach (Delft-FEWS 2016.01 and up)** G)

Note: with the embedded WaterCoach (Delft-FEWS 2016.01 and up), it is recommended to use the option loadAtStartup in Explorer.xml set to true, when the script\_config.xml makes use of the option [dataStart](https://publicwiki.deltares.nl/display/FEWSDOC/Script+configuration#Scriptconfiguration-startstop) . This is because to be able to change the time in the GUI Delft-FEWS needs to restart. After the restart, only those tasks in Explorer.xml with loadAtStartup=true are started. If this option is set to false for the WaterCoachDisplay, the user will have to manually restart the display, just after she started the WaterCoach mode the first time, which can be confusing.

- 6. Optional: Modifiy Delft-Fews layout to start with WaterCoach plugin in the front
	- a. Make sure you have configured the WaterCoach plugin in Explorer.xml to  $1$ oadAtStartup is true (see previous step)
	- b. Start Delft-FEWS
	- c. Bring WaterCoach plugin window to the front and
	- d. select menu -> File -> Save Layout
- 7. Managing of the logging from WaterCoach
	- a. User category name  ${\rm nl}$  . wldelft . fews .gui . plugin . watercoach in Log4jConfig.xml to enter specific rules for logging from . WaterCoach.
	- See [configuration example](#page-9-0) , in which all debug messages in WaterCoach are suppressed.
- 8. Disable view permissions (optional). Useful in case the WaterCoach application can be accessed on home computers, or other locations where you don't know the user name people will use.
	- a. Remove (or rename) the files UserGroups.xml and Permissions.xml
		- This will result in warning messages for every viewPermission that has been configured, but will give any user full viewing permissions. See also [07 Permissions](https://publicwiki.deltares.nl/display/FEWSDOC/07+Permissions)

### <span id="page-5-0"></span>**Delay visibility of forecasts**

When Fews is used in combination with the WaterCoach, automatically forecast made in "the future" are invisible, both in the displays as in the forecast manager. Forecasts that where current in the past at the system time are made current again.

In practice, forecasts often come available with a certain delay. To take this into account, a delay can be specified.

Simulated forecasts are linked to a workflow, which can be delayed in the WorkflowDescriptors xml file.

```
<workflowDescriptor id="exampleWorkFlow" visible="true" forecast="true">
                 <waterCoachDelay unit="hour" multiplier="4"/>
</workflowDescriptor>
```
External forecasts can have a delay configured for each seperate moduleInstance in the ModuleInstanceDescriptors xml file.

```
<moduleInstanceDescriptor id="ImportECMWF">
         <waterCoachExternalForecastDelay unit="hour" multiplier="6"/>
</moduleInstanceDescriptor>
```
### <span id="page-6-1"></span>**Show specific external historical timeseries in the future (e.g. astronomical tide forecast or climatological data)**

Astronomical tide is often imported once a year into the system as an external historical, even though it's in fact a forecast. Default the WaterCoach mode won't show future values of external historical timeseries. To be able to show the tide "forecast", an exception has been made for external historical timeseries with synchlevel=4. This same synchlevel also for proper synchronisation of this data to the OC in a live system (see [B Enumerations#A.](https://publicwiki.deltares.nl/display/FEWSDOC/B+Enumerations#BEnumerations-A.5SynchronisationLevels) [5SynchronisationLevels](https://publicwiki.deltares.nl/display/FEWSDOC/B+Enumerations#BEnumerations-A.5SynchronisationLevels)). Note that the synchLevel=4 should explicitly be specified also in the display configuration files (e.g. Filter.xml, etc) in order for the future values of the timeseries to be visible in WaterCoach.

### <span id="page-6-3"></span><span id="page-6-2"></span>**Participant mode**

#### **Note on shared database approach** ന

The shared database approach for the participant mode is only supported for Firebird at the moment

The WaterCoach can be used in the so called participant mode. This is used with a single Delft-FEWS application, when multiple "operator clients" need to work together. This mode is an approximation of the live operational system, in which multiple operators can work in their own OC and in that way share the workload. In participant mode there is one "master" WaterCoach session, which controls the LocalDataStore as used by Delft-FEWS. The other students start up the WaterCoach and make a connection to this same LocalDataStore. For this the shared LocalDataStore should be available to all students (e.g. network, citrix, internet). The students and the master have to be in the same network. It can be that the the connection via wifi and cable use different networks. That would mean that the connection doesn't work when e.g. the student uses the wifi and the master a cable. Also, some actions are necessary:

- Master WaterCoach:
	- The vjdbcServicePortRange is configured in SystemConfigFiles/Explorer.xml to a specific port, e.g.: <vjdbcServicePortRange start=" 40402" end="40402"/>, ([01 FEWS Explorer\)](https://publicwiki.deltares.nl/display/FEWSDOC/01+FEWS+Explorer).
		- Note: this addition should be **only** made in the master WaterCoach configuration, and should not be included in the configuration of the participant WaterCoach sessions.
	- $\circ$  Needs access to the ScenarioScriptDatabase (SSD), to load the scenario as well as the script.
- Particpant WaterCoach(es):
	- $\circ$  Should link to the embeded vjdbc server run by the Master. This is [c](#page-7-1)onfigured in the clientConfig.xml of the Delft-FEWS application, see c [onfiguration example.](#page-7-1)
		- If the url can not be pre-configured (e.g. in a VM environment), you can generate this file from the Master application at the start of the exercise and export it to a location (see WaterCoachDisplay.xml), where it can be picked up for use in the Participant applications.
	- Should **not** have the vdjbc server configured in the Explorer.xml
	- Also need access to the ScenarioScriptDatabase (SSD), to make use of the script and to generate messages. If the SSD is not available, the WaterCoach Display will no start up properly.

### <span id="page-6-0"></span>**Multiple system mode**

It is possible to connect two or more Delft-FEWS applications for a combined training with WaterCoach with the multipleSystems option. This functionality allows to reproduce the behaviour of operational systems that share data with each other. This mode is enabled in the WaterCoach application (see below). The combining of multiple systems is is different from participant mode in that we now connect different Delft-FEWS applications in a single combined WaterCoach training. Within each Delft-FEWS application, you can also make use of the "participant mode", allowing multiple operators working on the same system at the same time.

The connection of multiple systems allows for:

- **Time synchronisation: The "leader" system writes the systemTimeFile, the following system(s) read the systemTimeFile and change their** system time accordingly. The applications will then by synchronized via the system time. See config example below.
- Data sharing: Create export and import workflows for data that is shared between the systems in normal operations. This will work even if the underlying Scenarios of the different systems have different dataStart, since the data is shared based on the synchronised (in-training) systemTime related to displayStart. The data is shared through files on a folder all applications have access to. Schedule these workflows to run automatically in the script (see [Script configuration \(scheduling workflows\)](https://publicwiki.deltares.nl/display/FEWSDOC/Script+configuration#Scriptconfiguration-Schedulingworkflows)).

For leader and followers the following should be configured in the WaterCoachDisplay.xml (see [config example](#page-6-0) below):

- **Enable the multipleSystems functionality in the Application configuaration file, see [example config](#page-6-0) below.**
- In this example the path and file name for the systemTimeFile is specified with the property WATERCOACH\_SYSTEM\_TIME\_PATH, which in turn is defined in the rootConfigFile global.properties, eg as D:\WaterCoach\TimeKeeping[\time.nc](http://time.nc). This path and file name is the location where the NetCDF systemTimeFile will be written and read. Note, it is important that both the leader and follower of the WaterCoach session have access and read and write permissions for this path.

When the application is configured correctly a new element will appear in the docked window of WaterCoach called "Multiple systems mode is active" with a check box to identify the application as a follower that will "Synchronize time with training lead" (see [User Guide\)](https://publicwiki.deltares.nl/display/FEWSDOC/User+Guide#UserGuide-ConnectingmultipleWaterCoachapplications).

Note: If data created or modified during the training needs to be shared between the Delft-FEWS applications, check out the topic on scheduled workflows at [Script configuration](https://publicwiki.deltares.nl/display/FEWSDOC/Script+configuration)

### <span id="page-7-1"></span><span id="page-7-0"></span>Examples

```
Example of clientConfig configuration (Participant)
<clientConfiguration xmlns="http://www.wldelft.nl/fews" xmlns:xsi="http://www.w3.org/2001/XMLSchema-instance" 
xsi:schemaLocation="http://www.wldelft.nl/fews http://fews.wldelft.nl/schemas/version1.0/clientConfig.xsd">
    <databaseServer>
     <url>jdbc:vjdbc:rmi://<host>:<port>/VJdbc,FewsDatabase</url> 
<!-- replace <host> with the correct host (e.g. localhost if both applications are run on the same pc, the Ip 
address of the pc, or a network location) -->
<!-- replace <port> according to the port configuration in Explorer.xml in the Master FEWS configurations (e.g. 
40404 according to the example on this wiki) -->
    </databaseServer>
     <localCacheSizeMB>500</localCacheSizeMB>
```
</clientConfiguration>

#### **Example of application configuration (Stand Alone WaterCoach)**

```
<config xmlns="http://www.wldelft.nl/fews" xmlns:xsi="http://www.w3.org/2001/XMLSchema-instance" xsi:
schemaLocation="http://www.wldelft.nl/fews http://fews.wldelft.nl/schemas/version1.0/application_config.xsd">
       <name>Example of application configuration</name>
       <locale>EN</locale>
       <hideYear>false</hideYear>
       <fewsExecutable>..\FEWS_WaterCoach\bin\Fews_WC.exe</fewsExecutable>
       <fewsRegionDir>..\FEWS_WaterCoach\Fews_WC</fewsRegionDir>
       <scenarioScriptDatabasePath>ScenarioScriptDatabase\Fews_WC</scenarioScriptDatabasePath>
       <fileAssociation extension="pdf">C:\Program Files\Adobe\Reader 9.0\Reader\AcroRd32.exe</fileAssociation>
       <fileAssociation extension="jpg">C:\WINDOWS\system32\mspaint.exe</fileAssociation>
       <timeControl>
          <pause>true</pause>
          <next>false</next>
          <set>false</set>
          <fastForwardBackward>true</fastForwardBackward>
       </timeControl>
       <experienceLevel>
          <levels>Beginner;Expert</levels>
          <adjustLevel>false</adjustLevel>
       </experienceLevel>
       <fewsPiPortNumber>50505</fewsPiPortNumber>
       <showVisualizeScriptButton>true</showVisualizeScriptButton>
       <! participant keyword is deprecated since 2016.01. This has to be configured in the clientConfig file. !>
           <participant>false</participant> 
       <!-- option for developer, useful when you are working on the same scenario -->
       <copyLocalDataStore>false</copyLocalDataStore>
</config>
```
#### **Example of waterCoachDisplay configuration (multipleSystems)**

```
<waterCoachDisplay>
 <multipleSystems enabled="true"> 
             <systemTimeFile>$WATERCOACH_SYSTEM_TIME_PATH$</systemTimeFile>
        </multipleSystems>
        <config>
 ...
        </config>
</waterCoachDisplay>
```
#### **Example of meta-application configuration**

```
<configList xmlns="http://www.wldelft.nl/fews" xmlns:xsi="http://www.w3.org/2001/XMLSchema-instance" xsi:
schemaLocation="http://www.wldelft.nl/fews http://fews.wldelft.nl/watercoachschemas/version1.0
/application_config.xsd">
      <configPath>C:\path\to\application\configuration\application_configuration.xml</configPath>
      <configPath>C:\some\other\path\to\application\configuration\application_configuration.xml</configPath>
</configList>
```
#### <span id="page-8-0"></span>**Example of display configuration (Embedded WaterCoach, 2016.01 and up)**

```
<waterCoachDisplay xmlns="http://www.wldelft.nl/fews" xmlns:xsi="http://www.w3.org/2001/XMLSchema-instance" xsi:
schemaLocation="http://www.wldelft.nl/fews http://fews.wldelft.nl/schemas/version1.0/waterCoachDisplay.xsd">
  <config>
       <scenarioScriptDatabasePath>ScenarioScriptDatabase\Fews_WC</scenarioScriptDatabasePath>
       <hideYear>false</hideYear>
       <fileAssociation extension="pdf">C:\Program Files\Adobe\Reader 9.0\Reader\AcroRd32.exe</fileAssociation>
       <fileAssociation extension="jpg">C:\WINDOWS\system32\mspaint.exe</fileAssociation>
       <timeControl>
          <pause>true</pause>
          <next>false</next>
          <set>false</set>
          <fastForwardBackward>true</fastForwardBackward>
       </timeControl>
       <experienceLevel>
          <levels>Beginner;Expert</levels>
          <adjustLevel>false</adjustLevel>
       </experienceLevel>
           <fewsLogEventCodes>*</fewsLogEventCodes>
           <!-- option for developer, useful when you are working on the same scenario -->
       <copyLocalDataStore>false</copyLocalDataStore>
       <defaultUserName>defaultUserName</defaultUserName>
       <defaultScenario>defaultScenario</defaultScenario>
       <defaultScript>defaultScript</defaultScript>
       <scriptLogPath>%REGION_HOME%/WaterCoach_log</scriptLogPath>
       <displayConfirm>false</displayConfirm>
   </config>
</waterCoachDisplay>
```
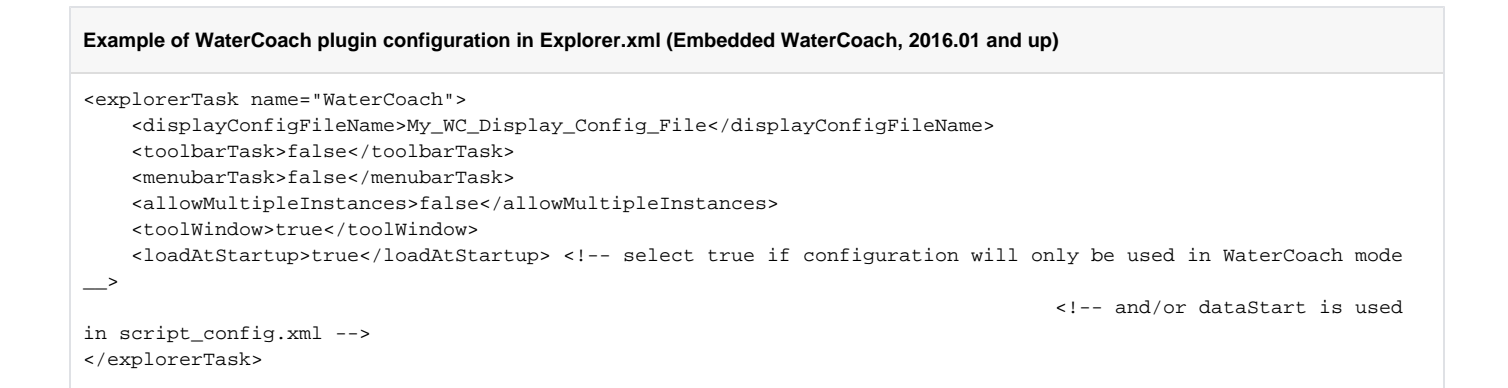

```
Example of logging configuration for category nl.wldelft.fews.gui.plugin.watercoach (Embedded WaterCoach, 2016.01 and up)
 <category name="nl.wldelft.fews.gui.plugin.watercoach" additivity="false">
                  <priority value="INFO"/> <!--If another level is used, the WC script messages won't become 
visible in Delft-FEWS-->
                                   <appender-ref ref="dataStoreLogEntriesTable"/>
                  <appender-ref ref="defaultLogFile"/>
                  <appender-ref ref="explorerLogPanel"/> 
 </category>
```

```
Example of display configuration with multipleSystems (Embedded WaterCoach, 2016.01 and up)
<waterCoachDisplay xmlns="http://www.wldelft.nl/fews" xmlns:xsi="http://www.w3.org/2001/XMLSchema-instance" xsi:
schemaLocation="http://www.wldelft.nl/fews http://fews.wldelft.nl/schemas/version1.0/waterCoachDisplay.xsd">
         <multipleSystems enabled="true"> 
              <systemTimeFile>$WATERCOACH_SYSTEM_TIME_PATH$</systemTimeFile>
         </multipleSystems>
         <config>
                 <scenarioScriptDatabasePath>$WATERCOACH_SCENARIO_DATABASE_PATH$</scenarioScriptDatabasePath>
                 <hideYear>false</hideYear>
                 <timeControl>
                         <pause>true</pause>
                          <next>true</next>
                          <set>true</set>
                         <fastForwardBackward>true</fastForwardBackward>
                 </timeControl>
                 <experienceLevel>
                         <levels>Beginner;Intermediate;Expert</levels>
                          <adjustLevel>false</adjustLevel>
                 </experienceLevel>
                 <fewsLogEventCodes>Manual.*</fewsLogEventCodes>
                 <!-- option for developer, useful when you are working on the same scenario -->
                 <copyLocalDataStore>true</copyLocalDataStore>
                 <defaultUserName>defaultUserName</defaultUserName>
                 <scriptLogPath>%REGION_HOME%/WaterCoachLog/</scriptLogPath>
                 <displayConfirm>false</displayConfirm>
         </config>
</waterCoachDisplay>
```